## **COMO TRANSFERIR CONTA NO GFOOD**

Abra a mesa que terá sua conta transferida.

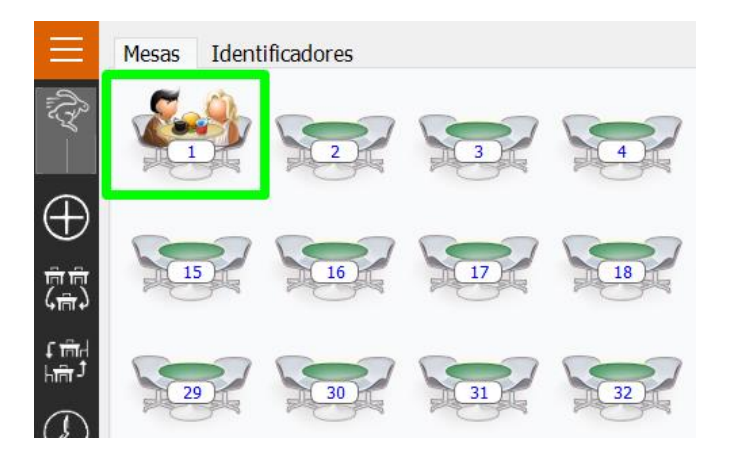

Clique em **TRANSFERIR CONTA**.

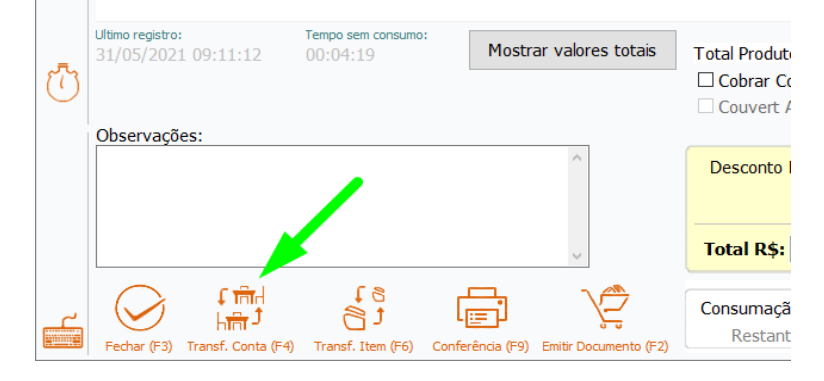

Informe o número da mesa/comanda destino, clique em **TRANFERIR** e pronto.

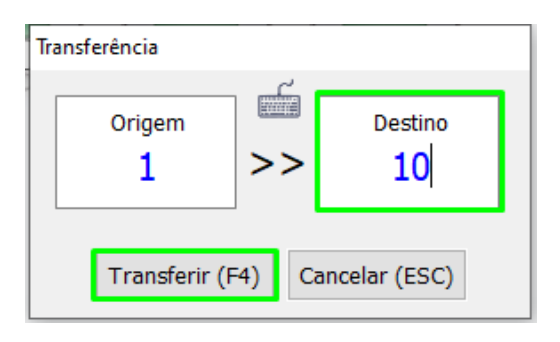

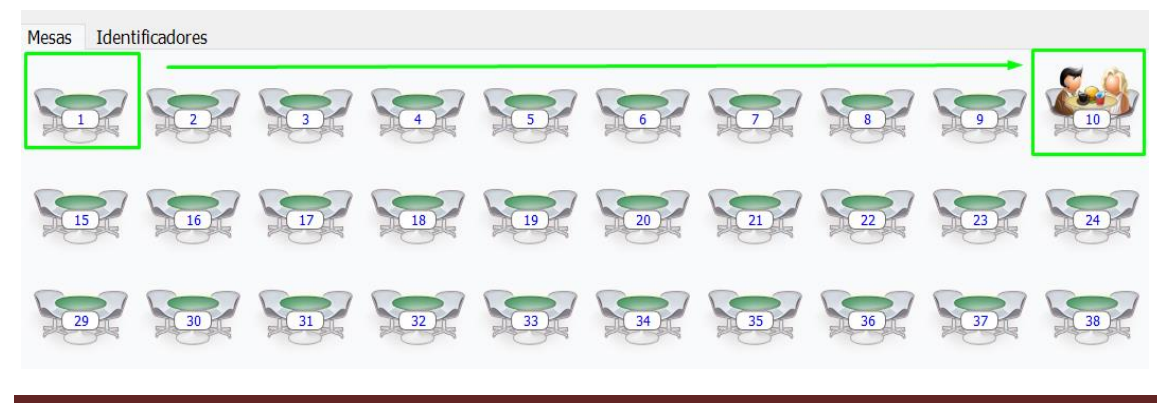

DEPARIS SISTEMAS